## **Solicitação de Senha Supervisor, ao Alterar Unidade por Caixa NF-e na Tela de Diferenças Entre Entrada e NF-e**

Essa funcionalidade está disponível a partir das versões 2.7.0.5 e 3.0.0.4.

Foi incluído a funcionalidade de solicitação de senha de supervisor, ao alterar o valor do campo Un. p/Cx. NF-e na tela de Diferenças entre Entrada e NF-e.

Para habilitar esse recurso, vá até o menu *Configurações > Filiais > Entradas* na aba Geral e marque a opção: Senha de Sup. ao alterar Un. p/Cx. NFe - Diferenças entre Entrada e NF-e.

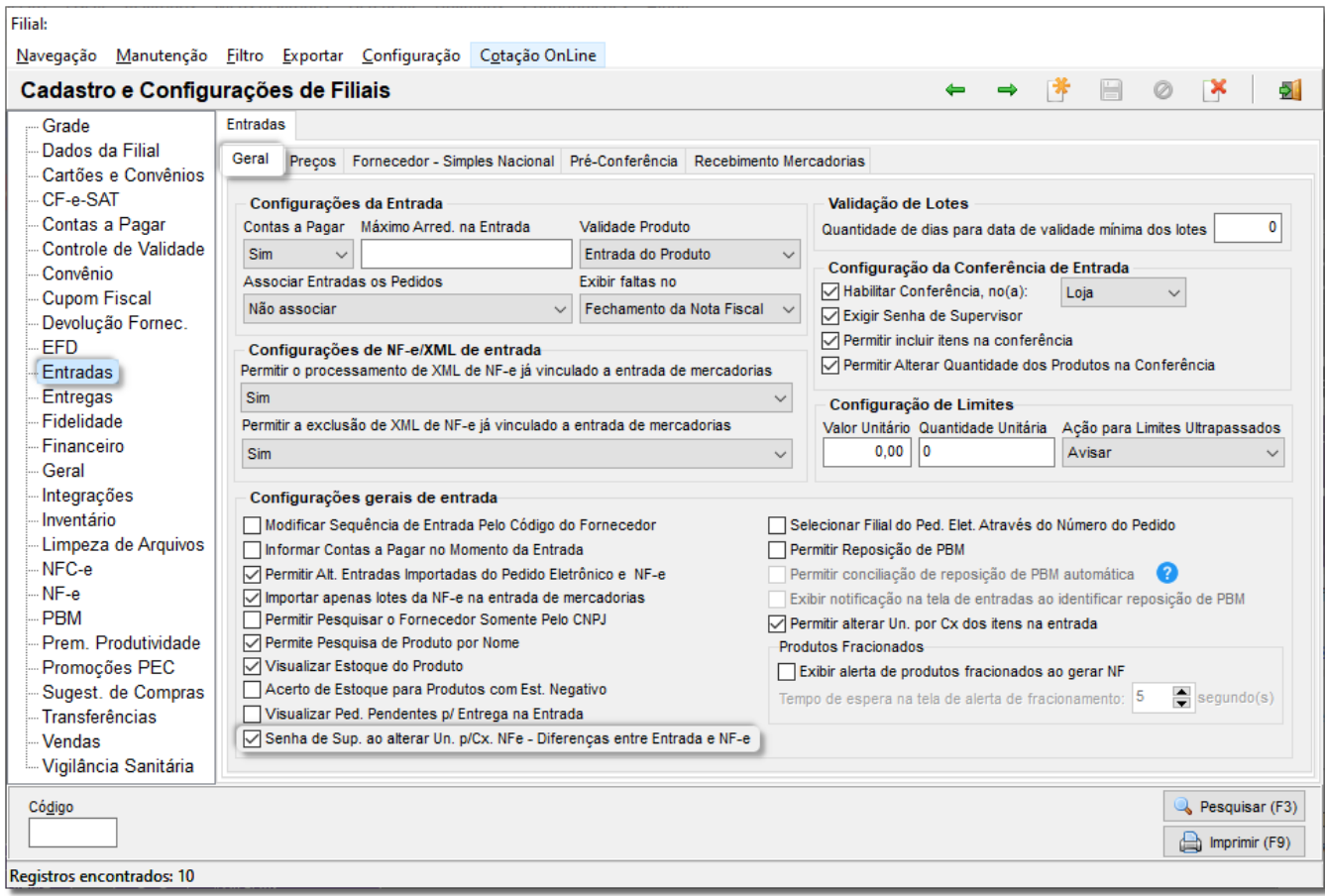

Com a opção marcada, libere a permissão supervisor através do menu **Cadastros > Usuários > Usuários** e mude de "N" para "S" a opção: PERMITIR ALTERAR QUANT-NF-E NA TELA DE DIFERENÇA ENTRE ENTRADA E NF-E.

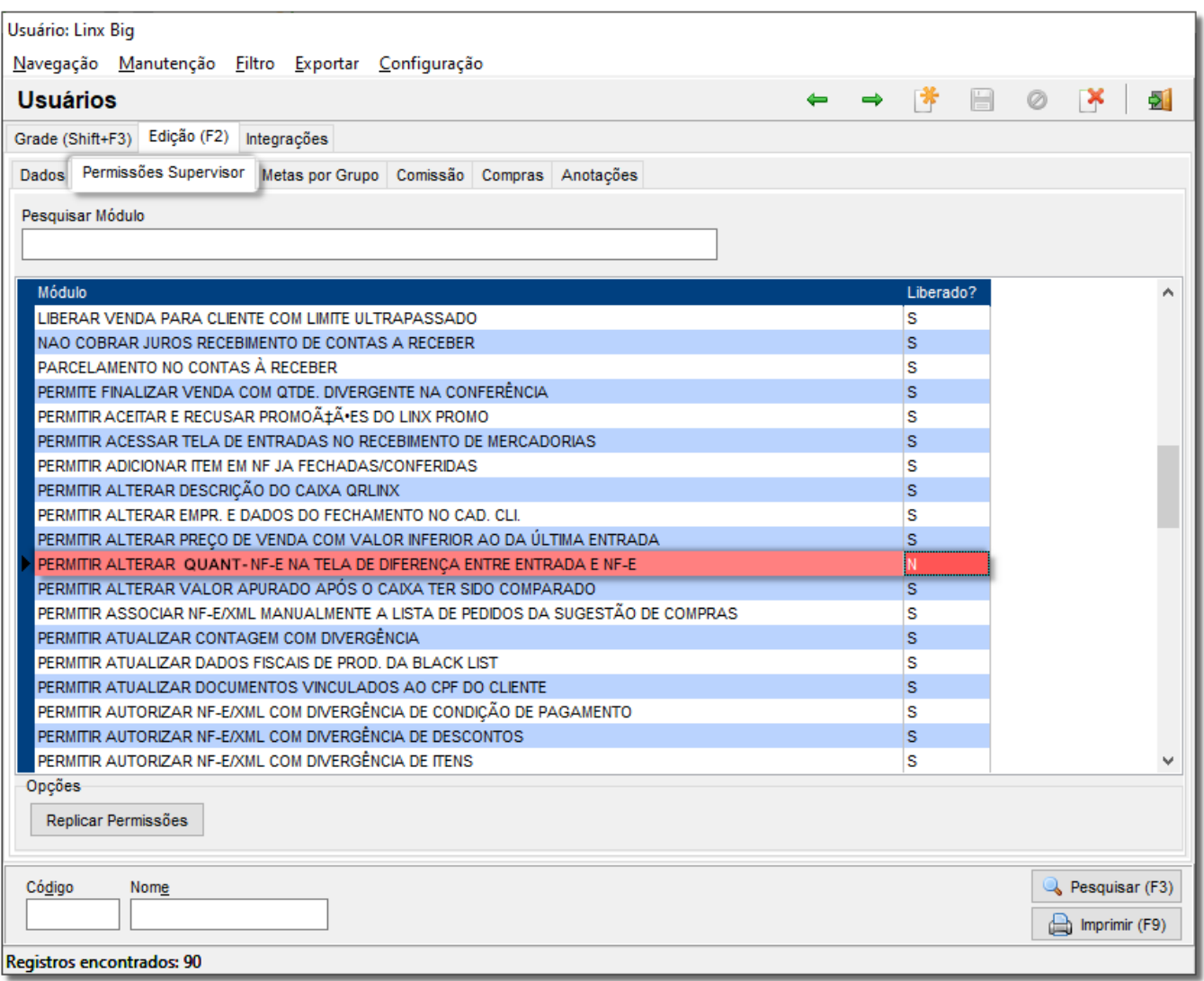

Figura 02 - Permissões Supervisor

Com as permissões liberadas, quando for realizar a conferência da mercadoria de entrada, e houver diferença entre a quantidade conferida e a quantidade da NF-e, o Linx Big irá exibir a tela de Diferenças entre Entrada e NF-e, como já é atualmente.

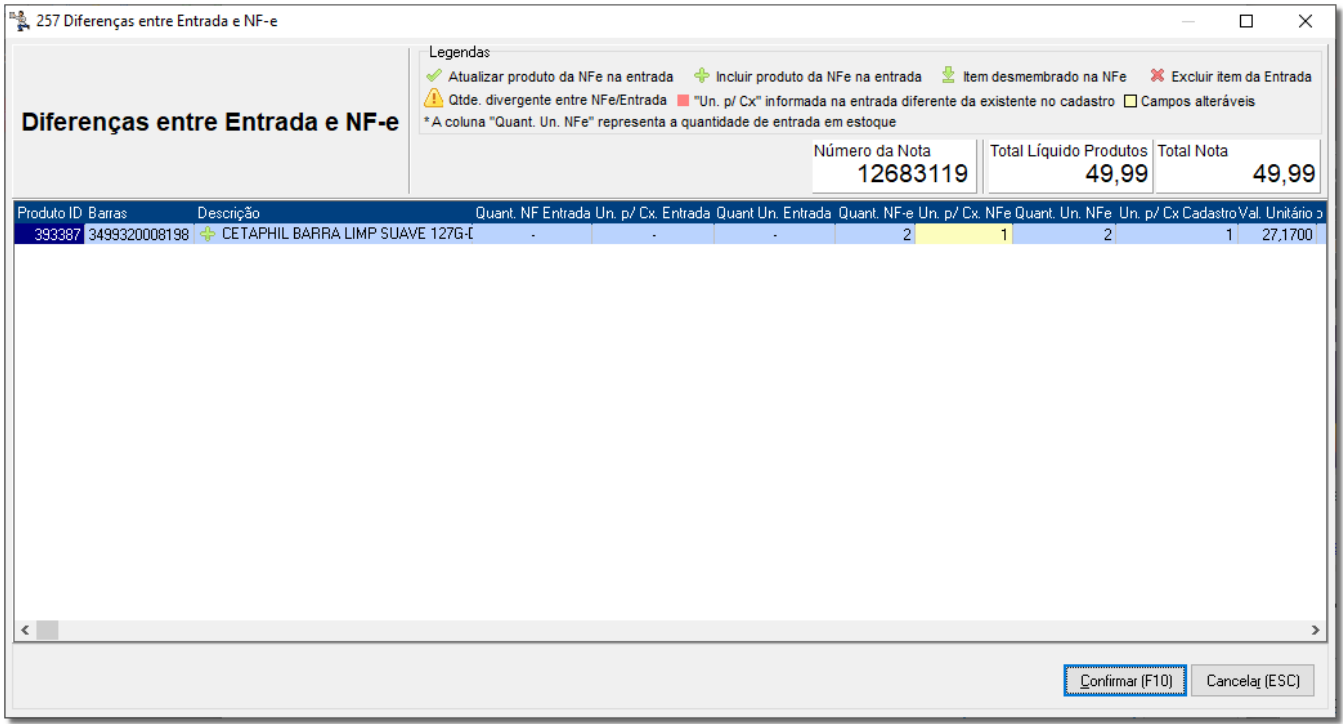

Figura 03 - Diferença Entre Entrada e NF-e

Nela, quando o usuário alterar o campo Un. p/Cx. NF-e, será solicitada a senha de supervisor.

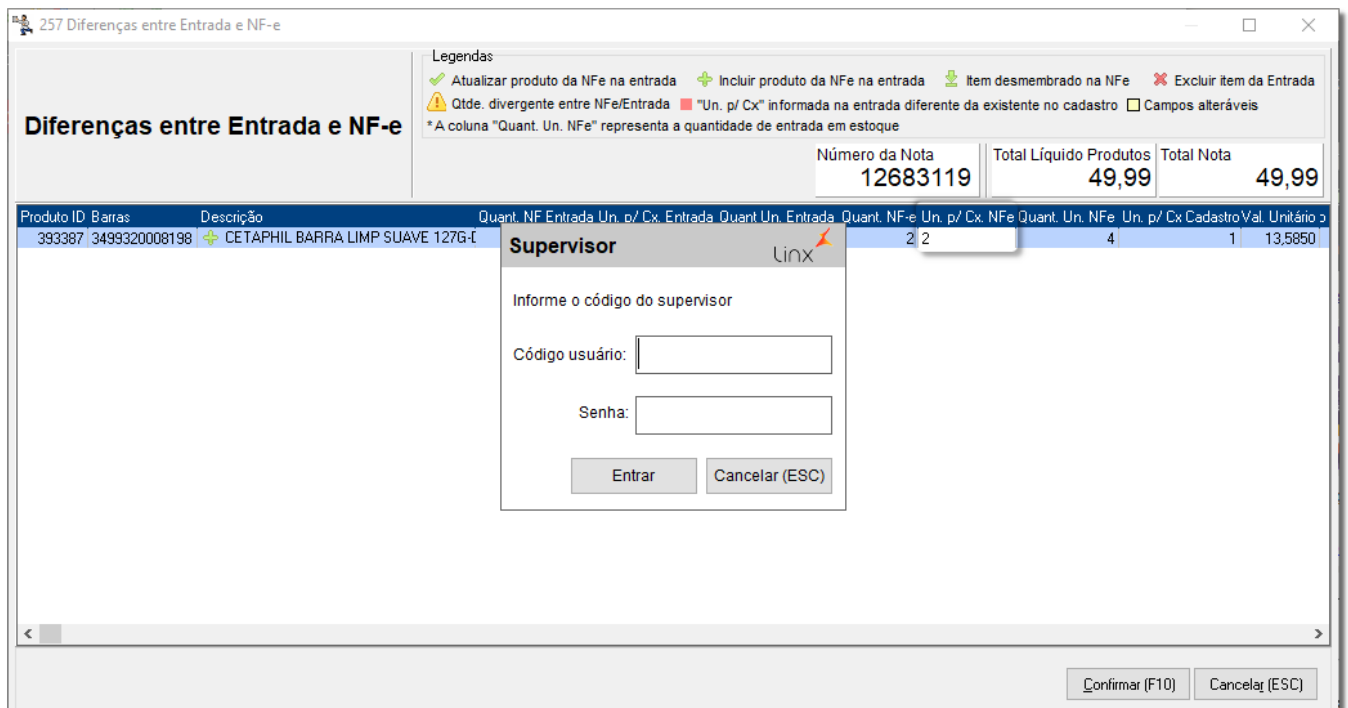

Figura 04 - Diferença Entre Entrada e NF-e - Senha Supervisor

Essas alterações podem ser acompanhadas pelo relatório Supervisor - Bom Dia!, através do menu **Gerencial > Supervisor - "Bom dia"** ou através do menu rápido .

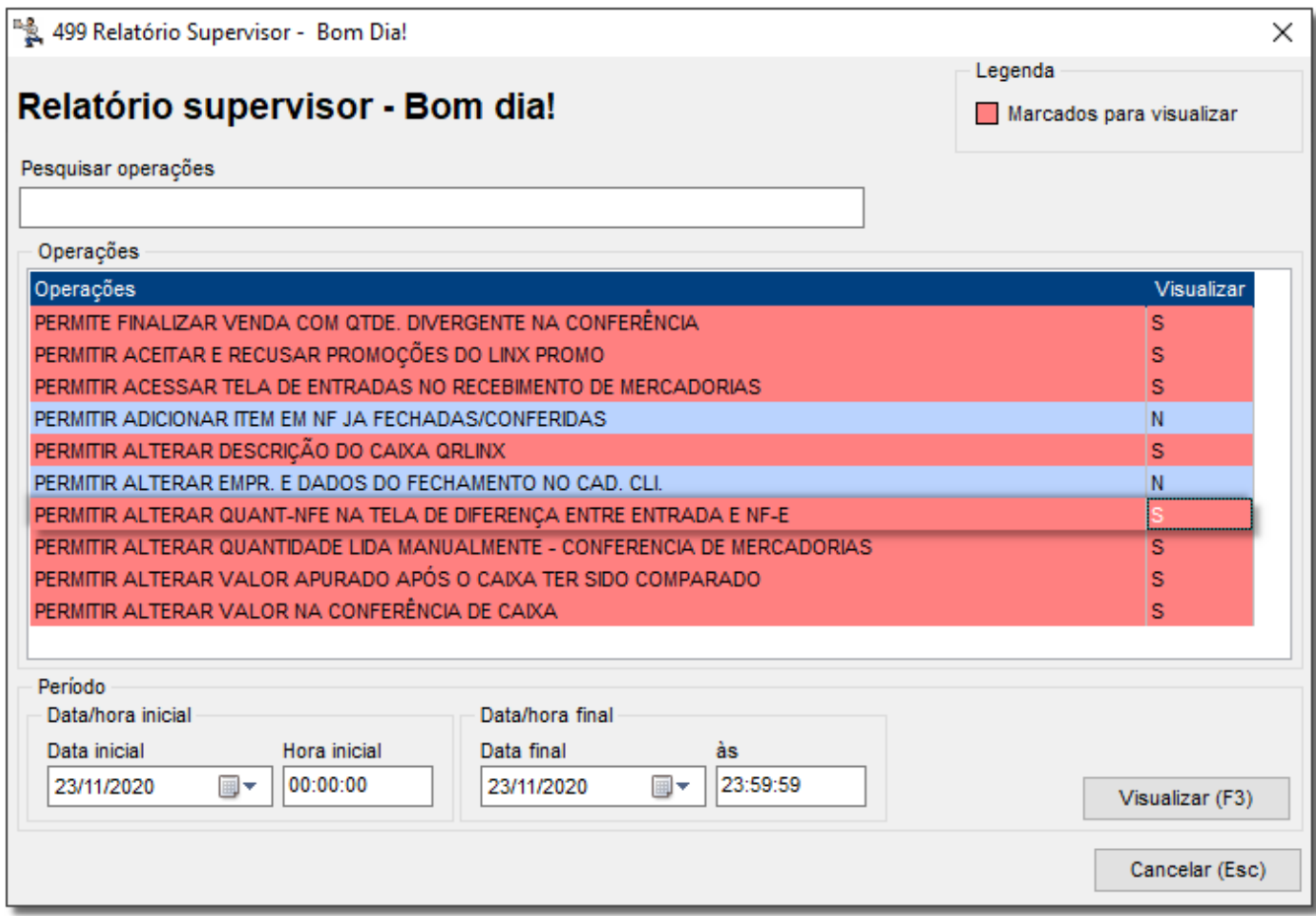

Figura 05 - Relatório Supervisor - Bom Dia

Marque a opção: "Permitir Alterar Quant-NFe na Tela de Diferença Entre Entrada e NF-e", escolha o período desejado e pressione a opção "Visualizar (F3)" e aparecerá o relatório.

23/11/2020 11:11 Pag.: 1/1

CONTRACTO **CONTRACTOR** 

## RELATORIO SUPERVISOR - "BOM DIA"

Periodo de: 23/11/2020 a 23/11/2020 Horario das 00:00:00 as 23:59:59 

=> PERMITIR ALTERAR QUANT-NFE NA TELA DE DIFERENÇA ENTRE ENTRADA E NF-E Data/Hora Usuário Cliente/Fornecedor/Filial Descricao 23/11/20 11:09 0001- 22/11/20 11:09 0001-

Figura 06 - Relatório